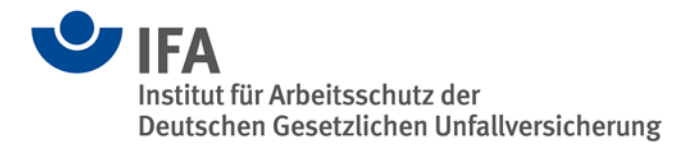

# **Das SISTEMA-Kochbuch 3**

Mehrere SISTEMA-Instanzen parallel ausführen (Terminal Server)

Version 2.0 (DE)

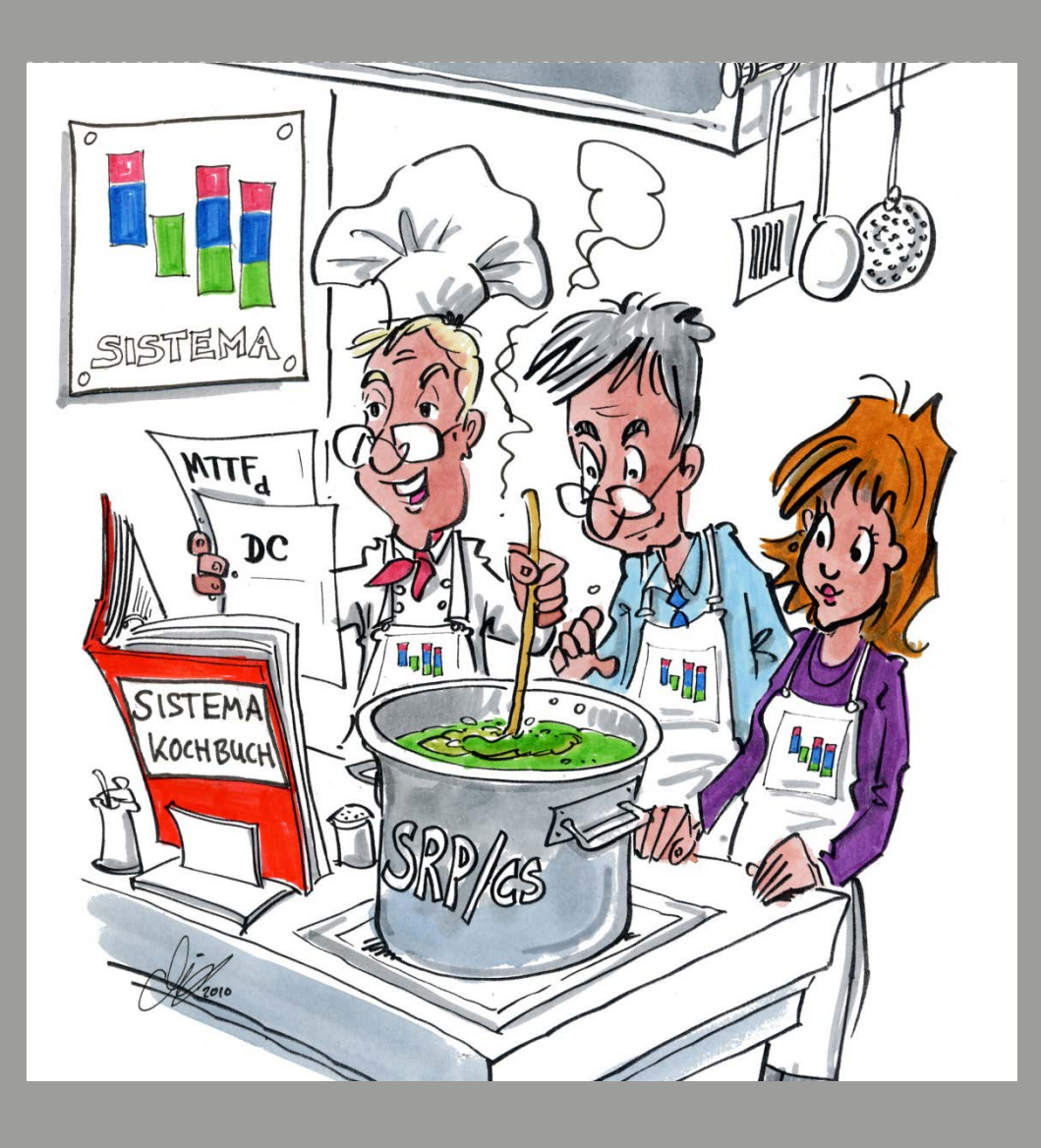

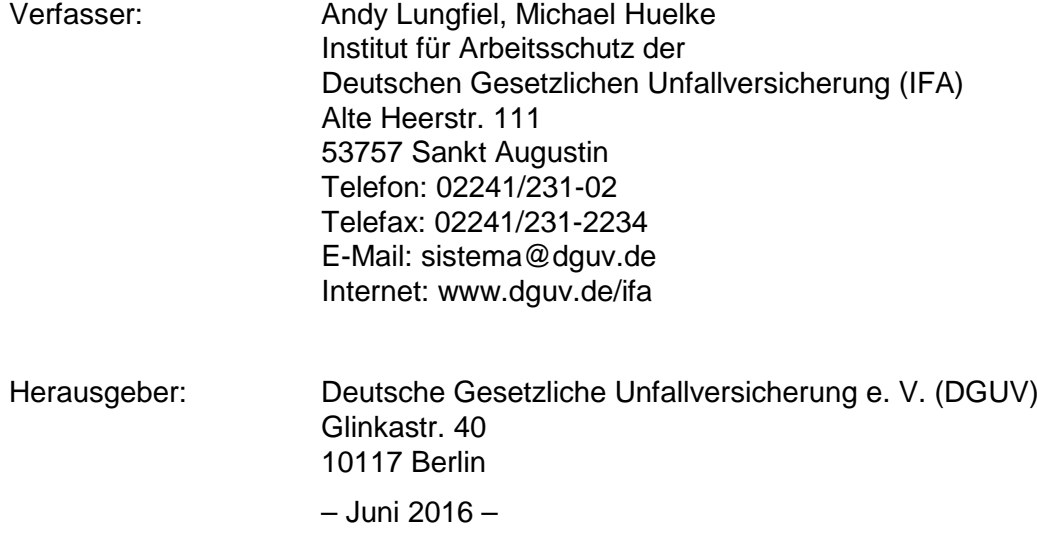

# Inhalts verzeichnis

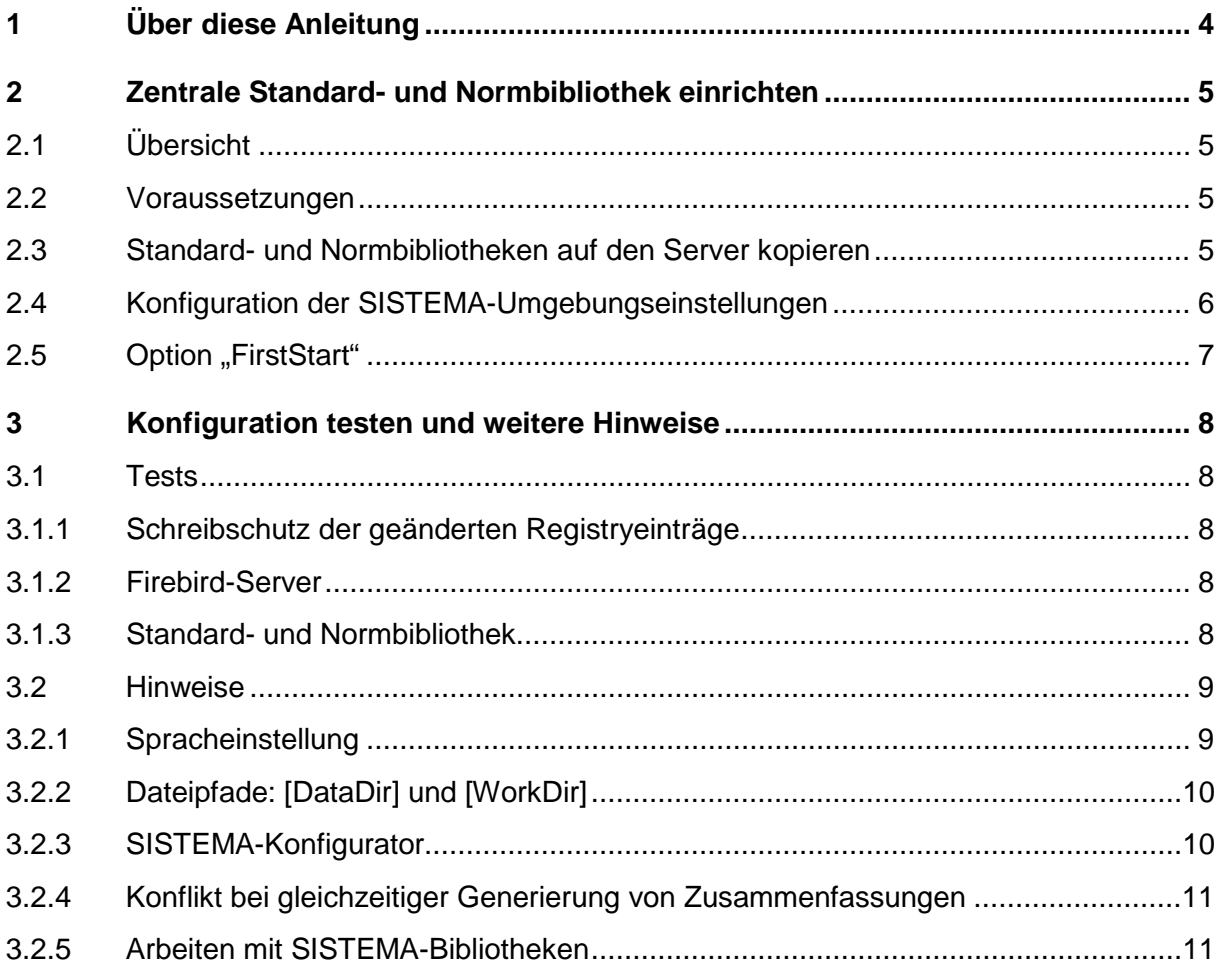

# **1 Über diese Anleitung**

SISTEMA wurde als Client-Anwendung konzipiert. Bis zur Version 1.1.2 mussten die für den Start von SISTEMA benötigten internen Bibliotheken, zu denen auch die Standard- und die Normbibliothek zählen, auf der lokalen Festplatte liegen. Für den Zugriff auf diese Datenbanken wurde ausschließlich die Datenbankkomponente "Firebird Embedded" eingesetzt, die diese Dateien – nach einem erfolgreichen Verbindungsaufbau – für eine exklusive Nutzung sperrte. Eine zeitgleiche Nutzung mit parallel gestarteten SISTEMA-Instanzen war so nicht möglich.

Die SISTEMA-Versionen 1.1.3 und jünger werden durch die Komponenten "Firebird Classic Server" und "Firebird Superserver" unterstützt. Die Verwaltung der Datenbankdateien obliegt damit dem Datenbankserver, ein exklusiver Zugriff auf eine Datenbankdatei ist beim Einsatz eines "Firebird Servers" nicht mehr nötig.

Diese Anleitung beschreibt in Kapitel [2,](#page-4-0) welche Konfigurationseinstellungen vorzunehmen sind, um SISTEMA – wie z. B. beim Einsatz eines Terminalservers – mehrfach auf einem Rechner zu starten. Dabei greift jede dieser SISTEMA-Instanzen über den Firebird-Server auf dieselbe Standard- und Normbibliothek zu.

Kapitel [3](#page-7-0) beschreibt den Konfigurationstest und gibt weitere Informationen zu besonderen Softwareaspekten von SISTEMA.

Hinweis: SISTEMA ist keine Terminal-Anwendung. SISTEMA kann prinzipiell auf einem Terminalserver betrieben werden, jedoch kann bezüglich Stabilität und möglicher Abstürze keine Aussage getroffen werden, da dazu keine umfangreichen Tests erfolgt sind.

Aktuell ist ein möglicher Konflikt bekannt bei der gleichzeitigen Generierung von Zusammenfassungen aus mehreren Instanzen heraus. Beachten Sie hierzu bitte die Anmerkungen in Kapitel [3.2.](#page-8-0)

Die vorliegende Version 2.0 des SISTEMA-Kochbuchs 3 gilt für SISTEMA-Versionen ab 1.1.3. Mit der SISTEMA-Version 2.0 ändern sich die Dateinamen der Standard- und der Normbibliothek wie folgt:

- bis Version 1.1.9: SISTEMA\_LIB\_DE.SLB bzw. SISTEMA\_GEN\_DE.FDB
- ab Version 2.0: SISTEMA\_LIB200\_DE.SLB bzw. SISTEMA\_GEN200\_DE.FDB.

In dieser Anleitung werden die Dateinamen der SISTEMA-Version 2.0 verwendet. Die Anleitung kann im Übrigen auch für alle anderen SISTEMA-Versionen (ab 1.1.3) verwendet werden.

# <span id="page-4-0"></span>**2 Zentrale Standard- und Normbibliothek einrichten**

# **2.1 Übersicht**

Beim Start von SISTEMA ist ein Zugriff auf die Standardbibliothek

(SISTEMA\_LIB200\_DE.SLB) und die Normbibliothek (SISTEMA\_GEN200\_DE.FDB) nötig. Standardmäßig geschieht dies mithilfe der "Embedded-Variante" von Firebird, die diese Dateien gleichzeitig für einen exklusiven Zugriff sperrt. Die Pfadangaben der Dateien hinterlegt die Applikation "SISTEMA-Konfigurator" automatisch in der Registry unter dem Unterschlüssel HKCU\Software\IFA\SISTEMA\x.y.z\database (x.y.z steht für die Versionsnummer von SISTEMA). Beim Starten einer zweiten SISTEMA-Instanz würde diese keinen Zugriff auf die benötigten Bibliotheken erhalten, da die erste Instanz diese bereits sperrt, sodass der zweite Start abgebrochen wird.

Ab der Version 1.1.3 kann der Firebird-Server für den Zugriff auf SISTEMA-Bibliotheken, aber auch auf die zum Start benötigten Standard- und Normbibliotheken genutzt werden.

Die folgenden Abschnitte beschreiben die nötigen Voraussetzungen des Datenbankservers sowie notwendige Konfigurationen am Rechner, auf dem die SISTEMA-Instanzen gestartet werden sollen. Abschnitt [3.1](#page-7-1) beschreibt, wie diese Änderungen getestet werden können. Weitere wichtige Hinweise finden sich im Abschnitt [3.2.](#page-8-0)

# **2.2 Voraussetzungen**

Voraussetzung für die hier beschriebenen Betriebsarten ist die fehlerfreie Installation eines Firebird-Servers, siehe detaillierte Beschreibung im SISTEMA-Kochbuch 2, Kapitel 1. Folgen Sie dort den Abschnitten 1.1, 1.2, 1.3 und 1.4. Bitte beachten Sie, dass bis zur SISTEMA-Version 1.1.9 "Firebird 1.5" genutzt werden sollte. Ab SISTEMA 2.0 muss "Firebird 2.5" verwendet werden!

# <span id="page-4-1"></span>**2.3 Standard- und Normbibliotheken auf den Server kopieren**

Nach der erfolgreichen Installation des Firebird-Servers müssen die benötigten Datenbanken auf die **lokale** Festplatte des Firebird-Servers kopiert werden.

Die benötigten Dateien (Standardbibliothek: SISTEMA\_LIB200\_??.SLB und Normbibliothek: SISTEMA\_GEN200\_??.FDB) finden Sie, indem Sie den SISTEMA-Konfigurator starten und den dort eingetragenen Pfaden für Anwendungsbezogene Daten [DataDir] und Arbeitsverzeichnis [WorkDir] folgen:

Anwendungsbezogene Daten [DataDir]\db\SISTEMA\_GEN\_DE.FDB

Arbeitsverzeichnis [WorkDir]\Libraries\SISTEMA\_LIB\_DE.SLB

Je nach Sprache, die im unteren Teil des Dialoges selektiert wurde, unterscheiden sich die Dateien in ihrer Sprachkennung, z. B. DE für Deutsch oder EN für Englisch. Im Folgenden wird als Platzhalter für die Sprachkennung "??" angegeben.

**Hinweis:** Diese Dateien werden beim ersten Start von SISTEMA erzeugt.

Legen Sie auf dem Firebird-Server ein Verzeichnis an (z. B. C:\SSM-Datenbanken\Global\) und kopieren Sie dorthinein die beiden Dateien SISTEMA\_LIB200\_??.SLB und SISTEMA\_GEN200\_??.FDB.

Optional können Sie für diese Dateien einen Alias-Namen anlegen, siehe SISTEMA-Kochbuch 2, Abschnitt 1.5.3. Hier nur ein Beispiel:

Editieren der Datei: aliases.conf

```
Hinzufügen der Alias-Namen, z. B.:
```

```
SISTEMA200_GEN_DE=C:\SSM-Datenbanken\Global\SISTEMA_GEN200_DE.FDB
SISTEMA200_LIB_DE=C:\SSM-Datenbanken\Global\SISTEMA_LIB200_DE.SLB
```
#### <span id="page-5-0"></span>**2.4 Konfiguration der SISTEMA-Umgebungseinstellungen**

Normalerweise werden die Pfade zu den benötigten Datenbankdateien bei jedem Ausführen des SISTEMA-Konfigurators **und** anschließendem Bestätigen mit OK automatisch geschrieben bzw. überschrieben.

Um zu verhindern, dass dabei die selbst definierten Einträge durch den SISTEMA-Konfigurator überschrieben werden, müssen Sie folgenden Eintrag in der Registry setzen (z. B. mit dem Windows eigenen Registrierungseditor "regedit"):

```
[HKEY_CURRENT_USER\Software\IFA\SISTEMA\x.y.z\database]
"LockDatabaseNameEntrys"=dword:00000001
```
Im nächsten Schritt können manuell die Datenbankeinstellungen für die Standard- und Normbibliotheken angepasst werden. Ziel ist es, auf die zuvor auf den Firebird-Server kopierten Dateien zu verweisen. Dazu werden folgende Informationen benötigt:

- **Servername** (IP-Adresse **oder** Hostname des Datenbankservers)
- **Datenbankname** (lokaler Pfad\Dateiname der Bibliothek **oder** Alias-Name der Datenbankdatei)

Die Einträge in der Registry haben folgende Syntax:

[HKEY\_CURRENT\_USER\Software\IFA\SISTEMA\x.y.z\database] "DatabaseNameGen"="Servername:Datenbankname"

"DatabaseNameLib"="Servername:Datenbankname"

Das Beispiel sieht wie folgt aus [\(Abbildung 1](#page-6-0) bzw. [Abbildung 2\)](#page-6-1):

#### **Normdatenbank:**

```
"DatabaseNameGen"=
"192.168.224.138:C:\SSM-Datenbanken\Global\SISTEMA_GEN200_DE.FDB"
```
bzw. (mithilfe eines DB-Alias)

"DatabaseNameGen"="192.168.224.138:SISTEMA\_GEN200\_DE"

#### **Standardbibliothek:**

```
"DatabaseNameLib"=
```
"192.168.224.138:C:\SSM-Datenbanken\Global\SISTEMA\_LIB200\_DE.SLB"

bzw. (mithilfe eines DB-Alias)

"DatabaseNameLib"="192.168.224.138:SISTEMA\_LIB200\_DE"

| Registrierungs-Editor                                                                        |                                                                                                    |                                                                                                    |                                                                                                    |
|----------------------------------------------------------------------------------------------|----------------------------------------------------------------------------------------------------|----------------------------------------------------------------------------------------------------|----------------------------------------------------------------------------------------------------|
| Ansicht Favoriten ?<br>Bearbeiten<br>Datei                                                   |                                                                                                    |                                                                                                    |                                                                                                    |
| IFA<br>$\overline{a}$ .                                                                      | Name                                                                                                    | Typ                                                                                                   | Daten                                                                                                    |
| <b>SISTEMA</b><br>1.1.9<br>2.0.3 <sub>b</sub><br>database<br>Forms<br>lang<br>LibList<br>opt | ab (Standard)<br>ab DatabaseNameGen<br>ab DatabaseNameLib<br><b>BU LockDatabaseNameEntrys</b><br>ab NetDatabaseListFilename<br>ab Report | <b>REG SZ</b><br><b>REG SZ</b><br><b>REG SZ</b><br><b>REG DWORD</b><br><b>REG SZ</b><br><b>REG_SZ</b> | (Wert nicht festgelegt)<br>192.168.224.138:C:\SSM-Datenbanken\Global\SISTEMA_GEN200_DE.FDB<br>192.168.224.138:C:\SSM-Datenbanken\Global\SISTEMA_LIB200_DE.SLB<br>0x00000001 (1)<br>data\Report.dat |

<span id="page-6-0"></span>Abbildung 1: Datenbankeinstellungen mithilfe kompletter DB-Pfadangaben

| Bearbeiten Ansicht Favoriten ?<br>Datei                                                      |                                                                                                    |                                                                                                |                                                                                                    |
|----------------------------------------------------------------------------------------------|----------------------------------------------------------------------------------------------------|------------------------------------------------------------------------------------------------|----------------------------------------------------------------------------------------------------|
| IFA<br>$\blacktriangleleft$ $\lnot$                                                          | Name                                                                                                    | Typ                                                                                            | Daten                                                                                                    |
| <b>SISTEMA</b><br>1.1.9<br>2.0.3 <sub>b</sub><br>database<br>Forms<br>lang<br>LibList<br>opt | ab (Standard)<br>ab DatabaseNameGen<br>ab DatabaseNameLib<br><b>Big LockDatabaseNameEntrys</b><br>ab NetDatabaseListFilename<br>ab Report | <b>REG_SZ</b><br><b>REG SZ</b><br>REG_SZ<br><b>REG DWORD</b><br><b>REG SZ</b><br><b>REG SZ</b> | (Wert nicht festgelegt)<br>192.168.224.138:SISTEMA_GEN200_DE<br>192.168.224.138:SISTEMA_LIB200_DE<br>0x00000001 (1)<br>data\Report.dat |

<span id="page-6-3"></span><span id="page-6-1"></span>Abbildung 2: Datenbankeinstellungen mithilfe DB-Alias-Namen

# **2.5 Option "FirstStart"**

SISTEMA prüft beim ersten Start auf einem Rechner, ob der Registry-Eintrag "FirstStart" den Wert "FirstStart"=dword:00000001 (Wahr)" hat bzw. existiert. Beim Ergebnis "Wahr" oder "nicht existent" startet der SISTEMA-Konfigurator automatisch.

Wenn alle relevanten Einträge, z. B. mithilfe des SISTEMA-Konfigurators, einmal geschrieben wurden und die speziellen Anpassungen wie Datenbankpfade, Optionen usw. erfolgt sind, kann dieser Schlüssel auf "Falsch" gesetzt werden [\(Abbildung 3\)](#page-6-2):

[HKEY\_CURRENT\_USER\Software\IFA\SISTEMA\x.y.z\startup]

"FirstStart"=dword:00000000

| Registrierungs-Editor                                                                                                    |                                       |                            |                                           |
|----------------------------------------------------------------------------------------------------|---------------------------------------|----------------------------|-------------------------------------------|
| Datei Bearbeiten Ansicht Favoriten ?                                                                                                    |                                       |                            |                                           |
| IFA<br>$\blacktriangleleft$                                                                                                    | ▴<br>Name                             | Typ                        | Daten                                     |
| <b>SISTEMA</b><br>1.1.9<br>2.0.3 <sub>b</sub><br>$\mathbf{A}$<br>database<br>Forms<br>lang<br><b>LibList</b><br>opt<br>ProjektFileList<br>startup<br><b>VDMALibrary</b> | ab (Standard)<br><b>OU</b> firststart | REG_SZ<br><b>REG_DWORD</b> | (Wert nicht festgelegt)<br>0x00000000 (0) |

<span id="page-6-2"></span>Abbildung 3: Einstellung "FirstStart"

Beim Start von SISTEMA wird so verhindert, dass der SISTEMA-Konfigurator zum Prüfen der aktuellen Pfade gestartet wird.

# <span id="page-7-0"></span>**3 Konfiguration testen und weitere Hinweise**

# <span id="page-7-1"></span>**3.1 Tests**

Die folgenden Abschnitte beschreiben einige Tests, die das Starten mehrerer SISTEMA-Instanzen prüfen.

# **3.1.1 Schreibschutz der geänderten Registryeinträge**

An dem Rechner (Terminalserver), auf dem die SISTEMA-Instanzen ausgeführt werden, sollte man testen, ob die oben beschriebenen Registry-Anpassungen (siehe Abschnitt [2.4\)](#page-5-0) wirken und somit die Datenbankpfade nicht mehr durch den SISTEMA-Konfigurator überschrieben werden.

Starten Sie den SISTEMA-Konfigurator und bestätigen Sie die aktuellen Einstellungen mit OK. Kontrollieren Sie, ob Ihre Anpassungen der Datenbankpfade in der Registry weiterhin vorhanden sind oder vom Konfigurator überschrieben wurden.

#### **3.1.2 Firebird-Server**

In der Systemsteuerung des Firebird-Servers sollte der "Firebird Server Manager (32-Bit)" zu finden sein. Mithilfe von "Shift" + "Rechts-Klick" können Sie das Firebird-Control-Tool mit Administratorfunktion ausführen. Starten Sie den "Firebird Server Manager" und kontrollieren Sie, ob der Service gestartet wurde [\(Abbildung 4\)](#page-7-2). Falls nicht, betätigen Sie die obere Schaltfläche "Start". Der Start sollte auf "Automatically" eingestellt sein.

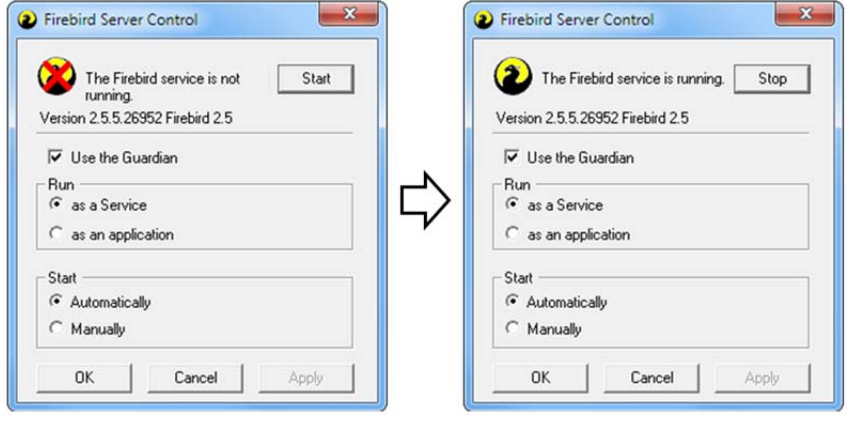

<span id="page-7-2"></span>Abbildung 4: Systemsteuerung "Firebird Server Control"

# **3.1.3 Standard- und Normbibliothek**

Starten Sie nun SISTEMA. Wenn Sie verhindern möchten, dass der SISTEMA-Konfigurator beim ersten Start geöffnet wird, beachten Sie Abschnitt [2.5.](#page-6-3)

In der SISTEMA-Bibliothek sollte der Ort Ihrer selektierten Standardbibliothek auf Ihren Firebird-Server verweisen [\(Abbildung 5\)](#page-8-1).

| SISTEMA - Bibliothek v2.0.3b ***Beta-Vorabversion*** |                                                                                          |                        | x<br>- 0                                                         |  |  |
|------------------------------------------------------|------------------------------------------------------------------------------------------|------------------------|------------------------------------------------------------------|--|--|
| Datei Bearbeiten Ansicht Hilfe                       |                                                                                          |                        |                                                                  |  |  |
| Neue Bibliothek erstellen                            | C+ Lokale Bibliothek hinzufügen Ct Netzwerkbibliothek hinzufügen C- Bibliothek schließen |                        | Bibliothek schützen<br><b>Ji</b> Eigenschaften der Bibliothek    |  |  |
| $E $ (0)<br>SB (0)<br><b>BL</b> (0)                  | 4 Bibliotheken                                                                           |                        |                                                                  |  |  |
|                                                      | Datenbank<br><b>Status</b>                                                               | $\triangleleft$ Name   | SISTEMA Standardbibliothek                                       |  |  |
| $\bullet$<br>自自省<br>▽<br>$P_{\bullet}$<br>$\circ$    | 盲髄<br>SISTEMA Standardbibliothek                                                         | Ort                    | 192.168.224.138:C:\SSM-Datenbanken\Global\SISTEMA_LIB200_DE.SLB  |  |  |
|                                                      |                                                                                          | <b>Ersteller</b>       | <b>SISTEMA</b>                                                   |  |  |
|                                                      |                                                                                          | Letzte Änderung        | 30.05.2016 10:40:09                                              |  |  |
| <b>Subsysteme</b>                                    |                                                                                          | Bibliotheksversion     |                                                                  |  |  |
|                                                      |                                                                                          | Norm Version           | ISO 13849-1:2015, ISO 13849-2:2012                               |  |  |
|                                                      |                                                                                          | <b>SISTEMA Version</b> | 2.0.3 <sub>b</sub>                                               |  |  |
|                                                      | m                                                                                        | Info                   | Die Standardbibliothek kann nicht aus der Liste entfernt werden. |  |  |

<span id="page-8-1"></span>Abbildung 5: Pfad in der SISTEMA-Bibliothek

Ob die Normdatenbank korrekt verbunden wurde, kann hier nicht direkt gesehen werden, jedoch sollte das Starten einer zweiten SISTEMA-Anwendung kein Problem sein [\(Abbildung](#page-8-2)  [6\)](#page-8-2). Gäbe es ein Problem mit der Normdatenbank, würde der Start von SISTEMA abgebrochen.

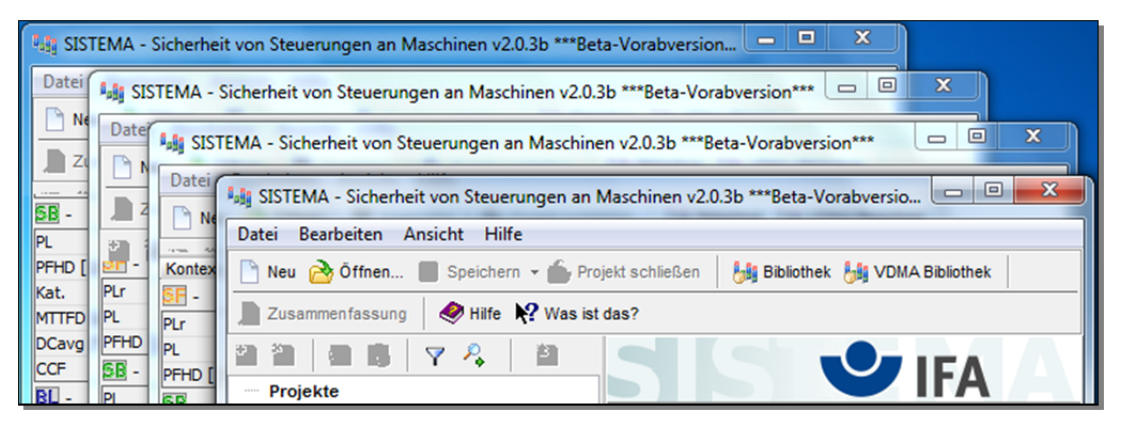

<span id="page-8-2"></span><span id="page-8-0"></span>Abbildung 6: Mehrere geöffnete SISTEMA-Instanzen

#### **3.2 Hinweise**

Wird SISTEMA auf einem Rechner (z. B. Terminalserver) mehrfach gestartet, so ergeben sich einige Einschränkungen. Die folgenden Abschnitte geben Hinweise, die für die Anwendung von SISTEMA relevant sind.

#### **3.2.1 Spracheinstellung**

Die SISTEMA-Umgebungseinstellungen werden der Registry entnommen und können, da sie im Schlüssel "HKEY\_CURRENT\_USER" abgespeichert werden, individuell angepasst werden.

Da das Überschreiben der benötigten Datenbankdateien (Standard- und Normbibliothek) verhindert wurde (siehe Abschnitt [2.4\)](#page-5-0), könnte der SISTEMA-Konfigurator für z. B. Pfadanpassungen oder Sprachauswahl weiterverwendet werden – wenn das gewünscht ist.

#### **Bezüglich der Sprache gibt es jedoch eine Einschränkung!**

In der Standard- und in der Normbibliothek sind Texte hinterlegt, insbesondere in der Normbibliothek (SISTEMA\_GEN200\_DE.FDB). Hierzu zählen die Beschreibungen der CCF-Maßnahmen, die aus der Norm stammen [\(Abbildung 7\)](#page-9-0).

Die Person mit Administratorfunktion muss dafür sorgen, dass auf die zu der von SISTEMA verwendeten Sprache passende Datenbank verwiesen wird. Anwendende können dies nicht

SISTEMA-Kochbuch 3 (Version 2.0 DE) - 9 -

mehr mit dem SISTEMA-Konfigurator beeinflussen, da der Registry-Eintrag LockDatabaseNameEntrys gesetzt wurde (siehe Abschnitt [2.4\)](#page-5-0). Die Sprachzuweisung geht aus der Sprachkennung im Namen der Datei hervor: DE – Deutsch, EN – Englisch, FI – Finnisch, FR – Französisch, IT – Italienisch, usw.

Um eine Standard- und Normbibliothek für eine andere Sprache zu erzeugen, gehen Sie vor, wie in Abschnitt [2.3 "Standard- und Normbibliotheken auf den Server kopieren"](#page-4-1) beschrieben.

| <b>Bibliothek:</b> |                   |                | SISTEMA Standardbibliothek                                                                                                    |    |  |
|--------------------|-------------------|----------------|----------------------------------------------------------------------------------------------------|----|--|
|                    |                   | Nr.            | Maßnahme gegen CCF                                                                                                    |    |  |
|                    |                   |                | MASSNAHMEN AUS ISO 13849-1:2006, TABELLE F.1                                                                                                    |    |  |
|                    |                   |                | Trennung / Abtrennung                                                                                                    |    |  |
|                    |                   |                | Physikalische Trennung zwischen den Signalpfaden, Trennung der<br>Verdrahtung / Verrohrung, ausreichende Luft- und Kriechstrecken auf<br>gedruckten Schaltungen.                                                                                                    | 15 |  |
|                    | <b>Diversität</b> |                |                                                                                                    |    |  |
|                    | п                 | $\mathcal{P}$  | Unterschiedliche Technologien / Gestaltung oder physikalische Prinzipien<br>werden verwendet, zum Beispiel: der erste Kanal in programmierbarer<br>Elektronik und der zweite Kanal fest verdrahtet. Art der Initiierung, Druck und<br>20<br>Temperatur, Messung von Entfernung und Druck, digital und analog. Bauteile<br>von unterschiedlichen Herstellern |    |  |
|                    |                   |                | Entwurf / Anwendung / Erfahrung                                                                                                    |    |  |
|                    |                   | 3.1            | Schutz gegen Überspannung, Überdruck, Überstrom, usw.                                                                                                    | 15 |  |
|                    |                   | 3.2            | Verwendung bewährter Bauteile                                                                                                    |    |  |
|                    |                   |                | Beurteilung / Analyse                                                                                                    |    |  |
|                    |                   |                | Sind die Ergebnisse einer Ausfallart und Effektanalyse berücksichtigt worden,<br>um Ausfälle infolge gemeinsamer Ursache in der Entwicklung zu vermeiden?                                                                                                    | 5  |  |
|                    |                   |                | Kompetenz / Ausbildung                                                                                                    |    |  |
|                    |                   | $\overline{5}$ | Sind Konstrukteure / Monteure geschult worden, um die Gründe und<br>Auswirkungen von Ausfällen infolge gemeinsamer Ursache zu erkennen?                                                                                                    | 5  |  |

<span id="page-9-0"></span>Abbildung 7: Normbibliothek, CCF-Maßnahmen

# **3.2.2 Dateipfade: [DataDir] und [WorkDir]**

Über den SISTEMA-Konfigurator können die Pfade für Anwendungsbezogene Daten [DataDir] und das Arbeitsverzeichnis [WorkDir] angepasst werden. Ab SISTEMA 2.0 lässt der SISTEMA-Konfigurator auch Netzlaufwerke zu. Jedoch können Standard- und Normbibliothek nicht auf einem Netzlaufwerk gespeichert werden. Sie benötigen daher einen Firebird-Server, der den Zugriff auf diese Datenbanken regelt.

Erfolgt der Zugriff auf Standard- und Normbibliothek über einen Firebird-Server, wäre prinzipiell das Abändern dieser Pfade möglich, da die beiden Bibliotheken

(SISTEMA\_LIB200\_??.SLB und SISTEMA\_GEN200\_??.FDB) in diesen Verzeichnissen nicht mehr genutzt werden (man könnte sie auch löschen).

Wird SISTEMA auf einem Terminalserver eingesetzt, könnte es sinnvoll sein, das Arbeitsverzeichnis einmal für alle festzulegen. Damit die Anwendenden dieses Verzeichnis nicht abändern können, sollte der Zugriff auf den SISTEMA-Konfigurator verhindert werden (siehe Abschnitt [3.2.3\)](#page-9-1).

# <span id="page-9-1"></span>**3.2.3 SISTEMA-Konfigurator**

SISTEMA-Kochbuch 3 (Version 2.0 DE) - 10 -Der SISTEMA-Konfigurator kann direkt aus dem SISTEMA-Menü heraus (Bearbeiten → SISTEMA-Konfigurator) oder über die Verknüpfung im Startmenü gestartet werden. Falls Sie verhindern möchten, dass er durch Anwender/Anwenderinnen genutzt wird, können Sie die Anwendung "Configurator.exe" im SISTEMA-Programmverzeichnis umbenennen und die

Verknüpfung löschen. In SISTEMA ist die Menüaktion zwar weiterhin verfügbar, beim Aufruf wird der Konfigurator jedoch nicht mehr gestartet.

#### **3.2.4 Konflikt bei gleichzeitiger Generierung von Zusammenfassungen**

Sobald mehrere SISTEMA-Instanzen gestartet sind, wird es vorkommen, dass verschiedene Personen gleichzeitig eine Zusammenfassung ihrer Projekte generieren wollen. Es kann aber immer nur eine einzige Zusammenfassung zur selben Zeit erzeugt werden, weitere Generierungen müssen warten. Die SISTEMA-Instanzen, die warten müssen, sehen diese Meldung [\(Abbildung 8\)](#page-10-0):

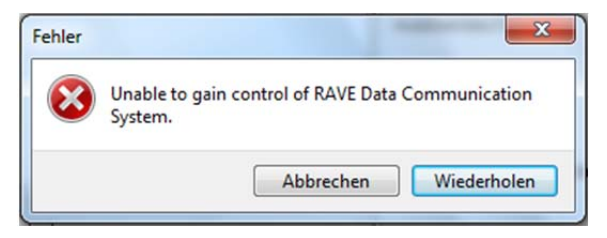

Abbildung 8: Report Fehlermeldung

<span id="page-10-0"></span>Sie besagt, dass keine Datenübergabe an die Softwarekomponente, die die Zusammenfassung generiert, erfolgte. Man sollte einige Sekunden warten und **dann unbedingt auf die Schaltfläche "Wiederholen" klicken.** Eventuell erscheint dieselbe Meldung erneut. Sobald die Softwarekomponente zur Generierung freigegeben ist, erscheint die Zusammenfassung wie gewohnt.

Es kommt zu einer Fehlermeldung und ggf. zu einer Beendigung von SISTEMA, wenn man statt "Wiederholen" die Schaltfläche "Abbrechen" betätigt. Dabei gehen jedoch keine Daten des selektierten Projektes verloren, da es vor der Zusammenfassung gespeichert werden musste. Möglicherweise wurden aber andere geöffnete Projekte nicht gespeichert. Für diese Projekte würde bei fehlerhafter Beendigung von SISTEMA ein Backup gespeichert. Um eventuelle Datenverluste zu vermeiden, sollten immer alle Projekte vor dem Generieren einer Zusammenfassung gespeichert werden.

# **3.2.5 Arbeiten mit SISTEMA-Bibliotheken**

Wenn SISTEMA als Terminalserver-Variante eingesetzt wird, sollten alle SISTEMA-Bibliotheken, die benutzt werden, auf einem Firebird-Server liegen.

Dies wäre nicht nötig, wenn für jede Person, die eine SISTEMA Instanz starten kann, ein eigenes Profil erzeugt würde. Zusätzlich müsste sichergestellt werden, dass jede Bibliothek nur einmal und lokal geöffnet wird (Firebird Embedded Variante). Dies dürfte jedoch selten der Fall sein, daher sollten Sie alle Bibliotheken über einen Firebird-Server zur Verfügung stellen. Details hierzu finden Sie im SISTEMA-Kochbuch 2.